# **Sammelvorgang**

Im Bereich: VERKAUF – VORGÄNGE können Sie den Assistenten für die **Erstellung von Sammelvorgängen** über Registerkarte: START – Schaltfläche: WEITERE – "Sammelvorgang erstellen…" aufrufen.

Markierungen Sie zunächst die Datensätze, die zusammengefasst werden sollen und führen Sie dann den Assistenten aus.

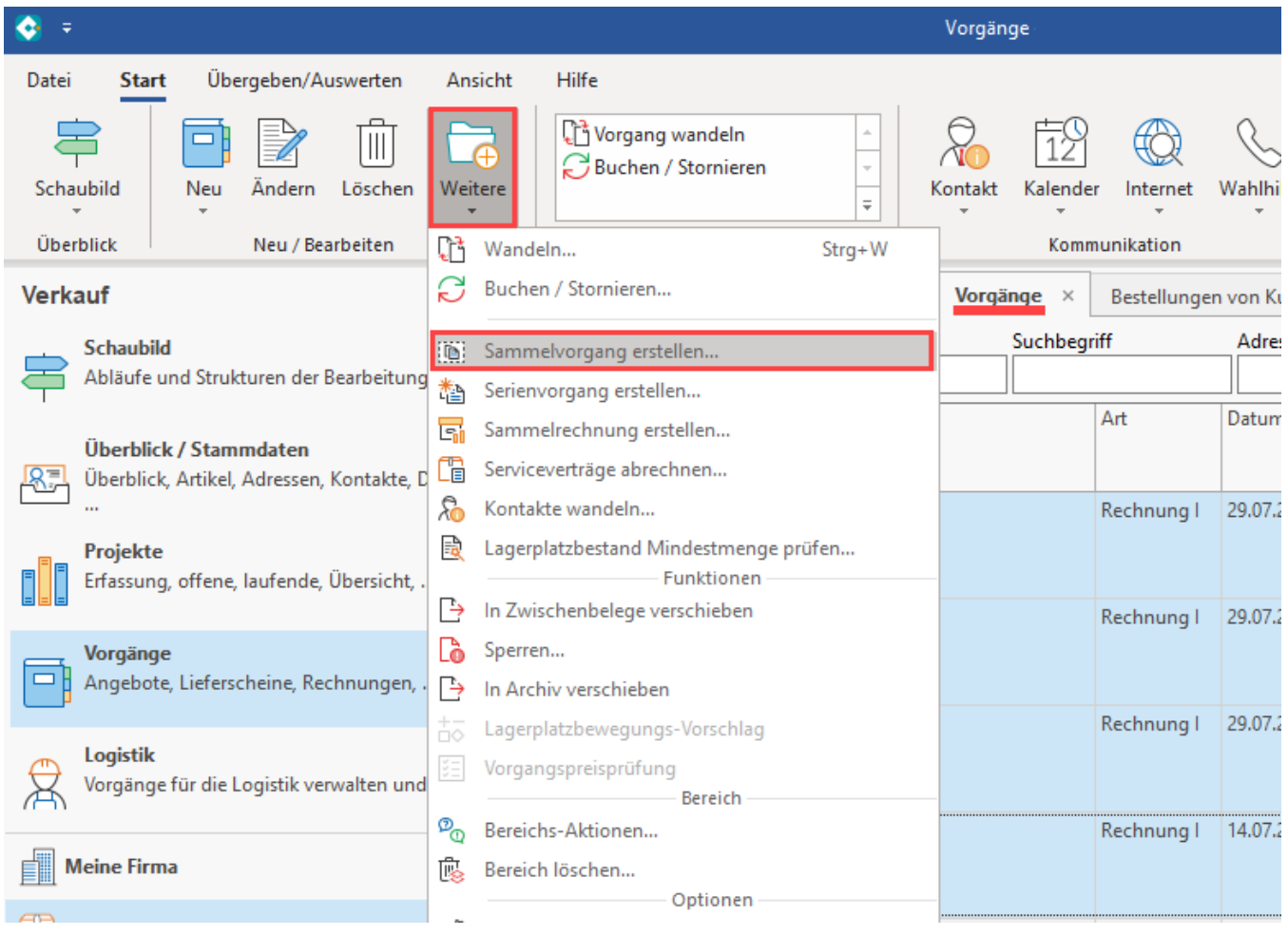

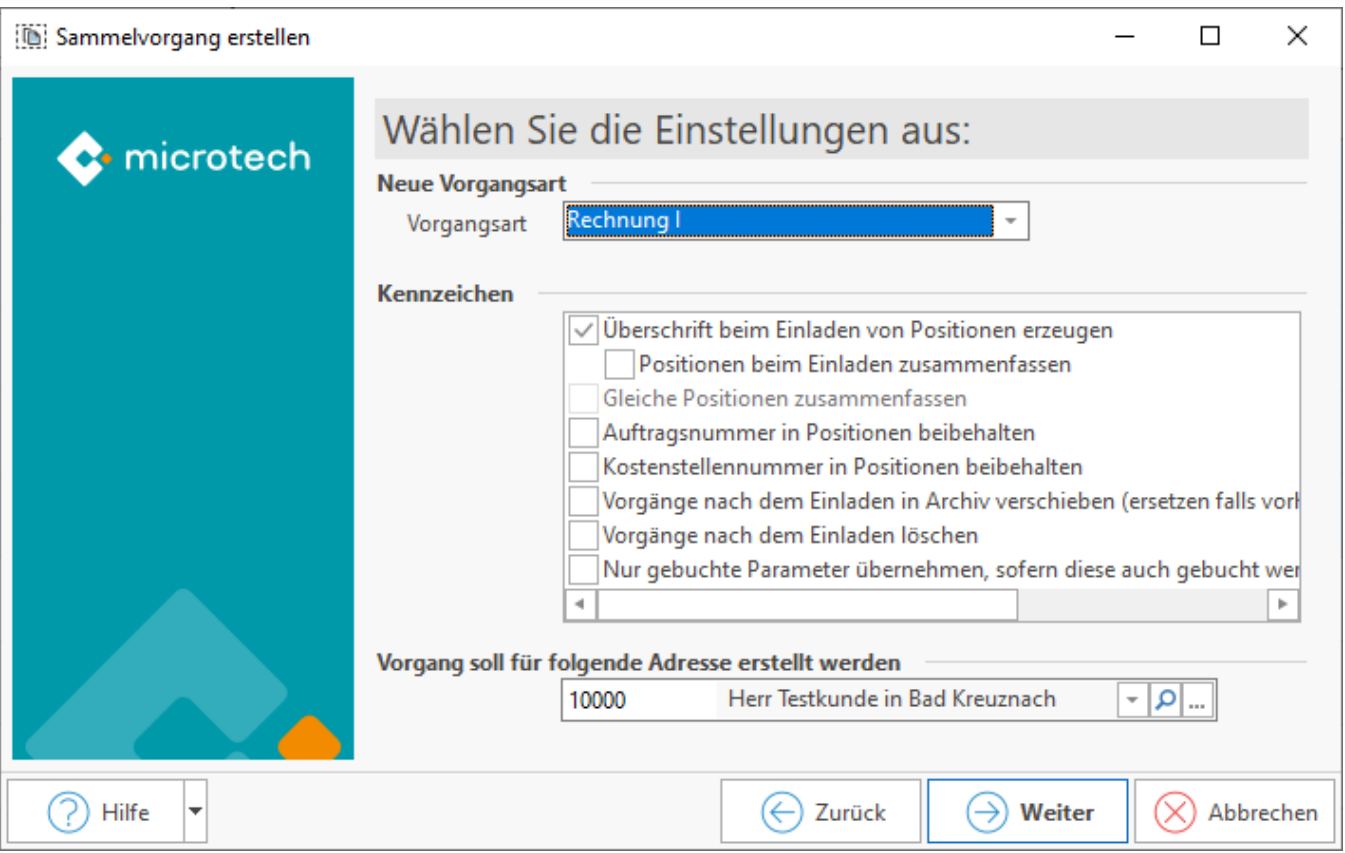

## **Zweck der Funktion: Belege derselben Vorgangsart/Buchungsstände/Kennzeichen in neue Vorgangsart sammeln**

Mit dieser Funktion können Belege derselben Vorgangsart (z. B. Lieferscheine) und denselben Buchungsständen (gebucht, storniert, gedruckt…) und Kennzeichen (Buchungsparameter, wie "Lagerbestand buchen", "in Versandliste eintragen" aktiviert) in eine neue Vorgangsart (z.B. Rechnung) gesammelt werden. Hierbei werden standardmäßig die bereits abgearbeiteten (gebuchten) Parameter in den neuen Vorgang übernommen und sofern im neuen Vorgang dieser Buchungsparameter nicht aktiviert ist, als "wurde abgearbeitet" gekennzeichnet.

Mit dieser Art der Weitergabe gebuchter Parameter wird im Sammelvorgang erreicht, dass beim Stornieren des Sammelvorgangs auch die abgearbeiteten Parameter der Vorgängerbelege berücksichtigt und zurückgesetzt werden. (z. B. Artikel, die mit Lieferscheinen ausgebucht wurden, werden mit dem Stornieren des Sammelvorgangs zurück gebucht). Dies hat den Vorteil, dass man nur einen Beleg ändern/stornieren muss.

## **Kennzeichen in Buchungsparametern (sonstige Eingabeparameter): Nur gebuchte Parameter übernehmen**

Zu diesem Standardablauf gibt es auch die Möglichkeit, nur gebuchte Parameter in den Sammelvorgang zu übernehmen, wenn der Zielbeleg (z.B. Rechnung) diese Parameter buchen soll.

Über Registerkarte: START – PARAMETER – VORGÄNGE UND ZWISCHENBELEGE – BUCHUNGSPARAMETER – Register: "Sonstige Eingabeparameter" kann das Kennzeichen: "Nur gebuchte Parameter übernehmen, sofern diese auch gebucht werden sollen (bei neuem Sammelvorgang) " aktiviert werden.

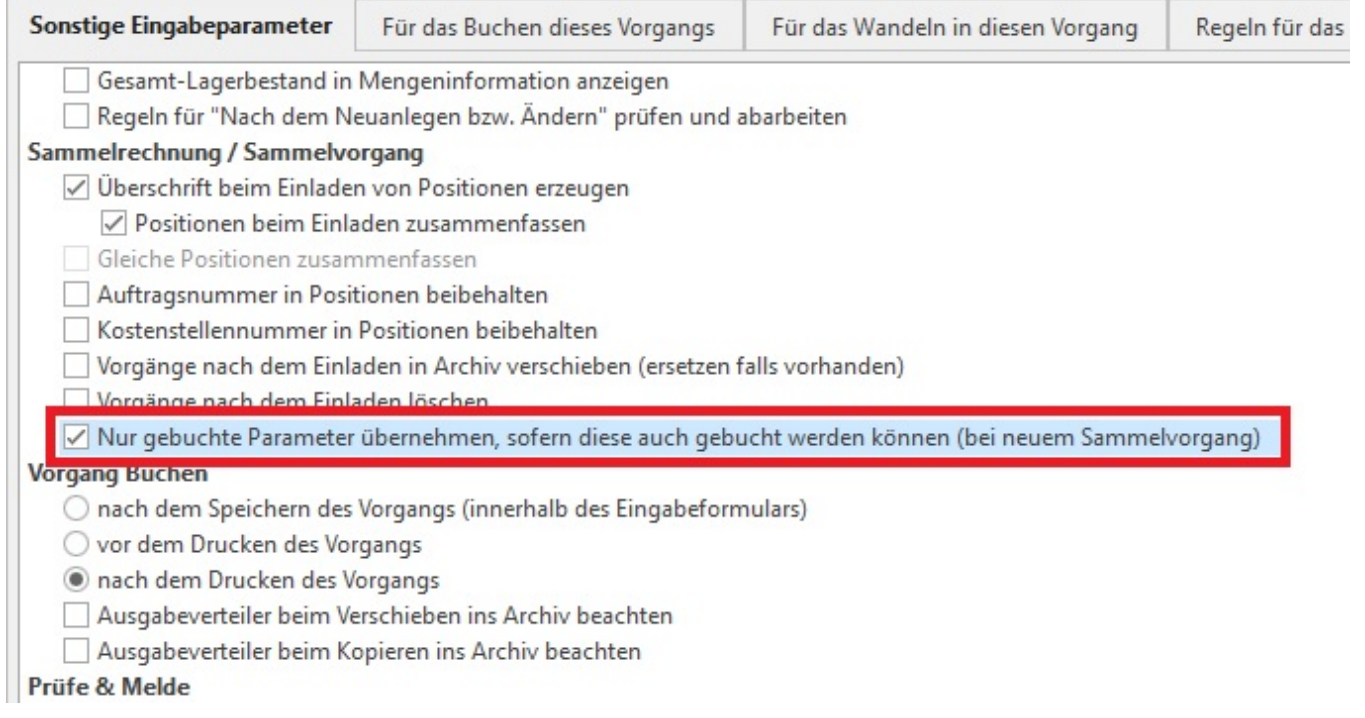

### Beispiel:

In der Rechnung ist der Buchungsparameter "Lagerbestand buchen" deaktiviert. Gebuchte Lieferscheine sollen in die Rechnung gesammelt werden. Die Lieferscheine haben den Buchungsparameter "Lagerbestand Buchen" aktiviert und abgearbeitet (gebucht).

Mit dem Kennzeichen: "Nur gebuchte Parameter übernehmen, sofern diese auch gebucht werden sollen (bei neuem Sammelvorgang)" werden die Kennzeichen in der Rechnung nicht übernommen. Wird die Rechnung storniert, wird der Lagerbestand nicht zurückgesetzt.

#### **Beachten Sie** Δ

Das Erstellen eines Sammelvorgangs ist nicht mit dem Wandeln in eine neue Vorgangsart gleichzusetzen. Es werden keine Buchungsparameter "für das Wandeln in diesen Vorgang" abgearbeitet. Es werden keine "Regeln für das Wandeln" beachtet.

## **In Vorgangsart (Vorgaben): Layout für Überschrift auswählen**

Das Layout für die Überschrift der in den Sammelvorgang eingeladenen Vorgänge kann in der entsprechenden Vorgangsart unter PARAMETER – VORGÄNGE UND ZWISCHENBELEGE – ARTEN in der jeweiligen Vorgangsart (z.B. Rechnung) – Register: "Vorgaben" angepasst werden.

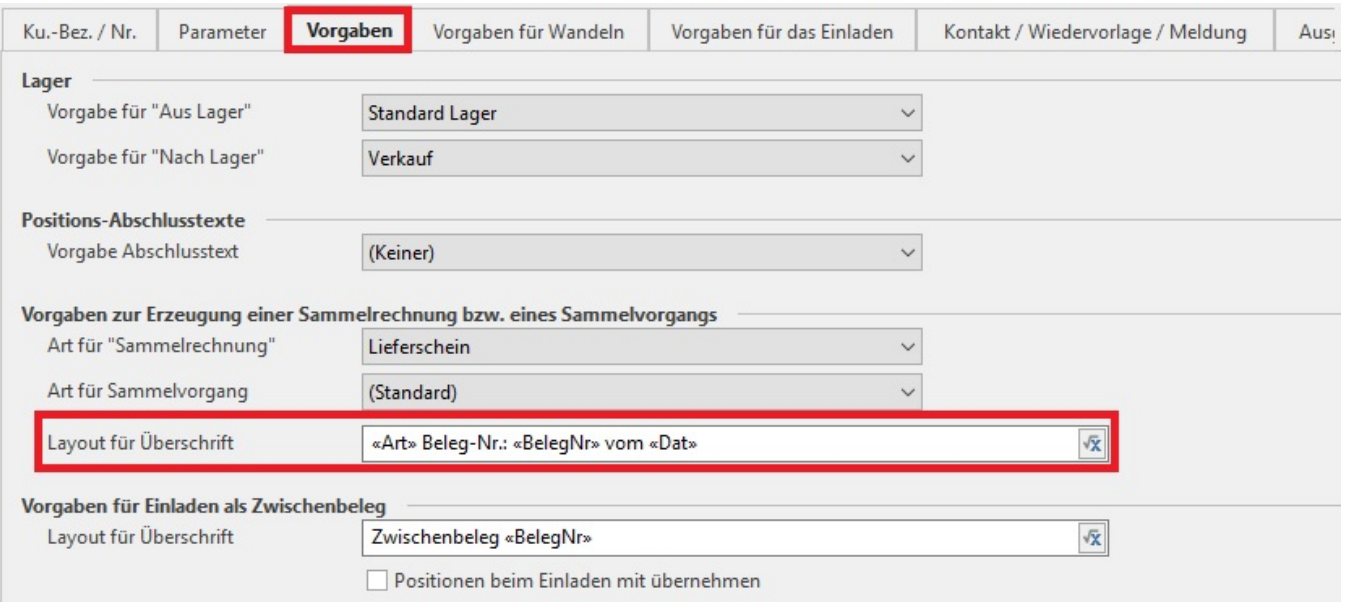

## **Weitere Einstellungen vornehmen**

Weitere Einstellungen können entweder im Assistenten selbst oder in den PARAMETERN – VORGÄNGE UND ZWISCHENBELEGE – BUCHUNGSPARAMETER – Register: "Sonstige Eingabeparameter" im Bereich "Sammelrechnung/Sammelvorgang" definiert werden.

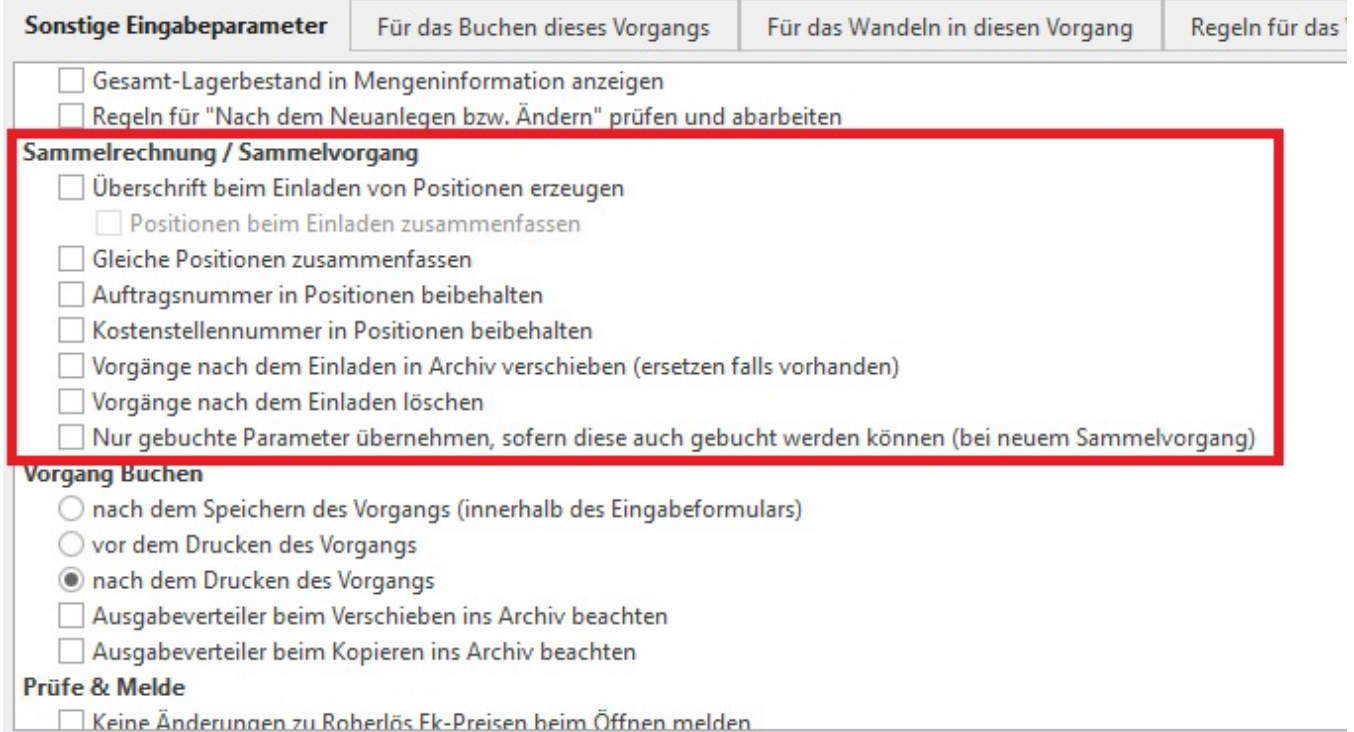